# Discussion Session 1

Sikun LIN

sikun@ucsb.edu

### Role of the discussion sessions

- Coding examples
- Explain assignments
- Sample exam questions
- Q&A

### Office Hours

- MWF 10am-noon
- o may change for a particular week, will have make up hours
- Location: CSIL lab, HFH 1140

# Today's Topics

- How to create objects for assignment 1
- How to program with OpenGL

### Assignment 1

- Create static objects
  - No texture
  - No light
  - No animation
  - DON'T use modeling softwares
- Use GLUT
- Program should work on CSIL machines
  - Should have a Makefile
- Please read the assignment description carefully
  - Deadline: Midnight, Wednesday, October 18th

## Ways to Create Objects

- Two most basic primitives
  - Cube
  - Curved piece
- Composed Objects
  - One object can be modeled using other objects

### **Primitives**

#### • Cube

drawCube(length, height, depth, ...)

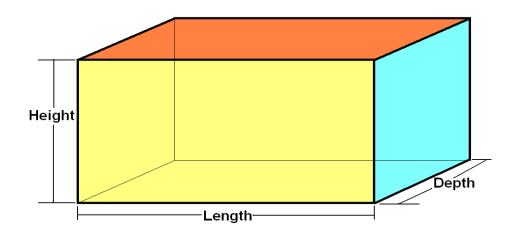

```
glBegin(GL_POLYGON);
// or glBegin(GL_QUADS);
    glVertex3f(...);
    glVertex3f(...);
    glVertex3f(...);
    glVertex3f(...);
    glVertex3f(...);
```

### **Primitives**

- Curved Piece
  - GL\_TRIANGLE\_STRIP

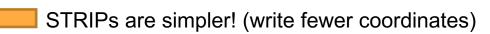

GL\_QUAD\_STRIP

- □ A flexible quad or triangular strip, allowing:
  - > Any angular extent
  - > Different width
  - > Sampling rate
  - > Etc.

# **Composed Objects**

- Use created objects
- 3 modeling transformations
  - glTranslate\*()
  - glRotate\*()
  - glScale\*()
- glPushMatrix() & glPopMatrix()

## Important: Local Coordinate System

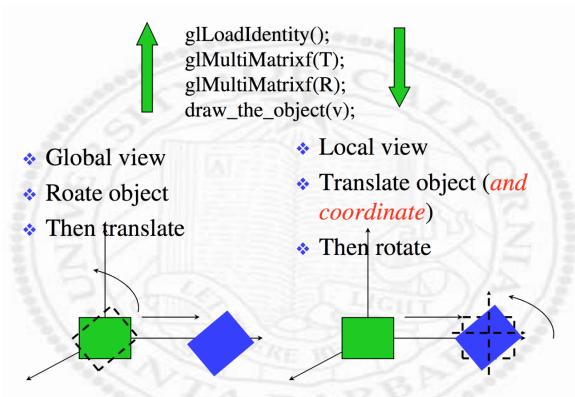

### Ex. Draw a composed block

- 1. This block is composed of:
  - Cubes
  - Numbers (curved pieces)
  - Letters (curved pieces)
- 2. Supposed we already have two general Functions:
  - drawNumber(...)
  - drawLetter(...)

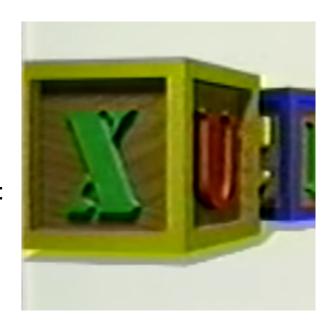

```
drawBlock(...) {
    drawCube(...); // draw cube 1: inner cube
    // draw edge cube 1
    glPushMatrix();
    glTranslate3f(...);
    glScale3f(...); // optional
    drawCube(...);
    glPopMatrix();
    . . .
    // draw shapes on the surfaces
    glPushMatrix();
    qlTranslate3f(...);
    glRotate3f(...);
    glScale3f(); // optional
    drawNumber(...); // or drawLetter()
    glPopMatrix();
    . . .
```

# Programming with OpenGL

```
int main(int argc, char** argv)
    glutInit(&argc, argv);
    glutInitDisplayMode (GLUT_SINGLE | GLUT_RGB);
    glutInitWindowSize (500, 500);
    glutInitWindowPosition (100, 100);
    glutCreateWindow ("demo");
    init ():
    glutDisplayFunc(display);
    glutReshapeFunc(reshape);
    glutKeyboardFunc(keyboard);
    glutMainLoop();
    return 0;
```

```
void init(void)
{
    glClearColor (0.0, 0.0, 0.0, 0.0);
    glShadeModel (GL_FLAT);
    glEnable(GL_DEPTH_TEST);
}
```

GL\_FLAT

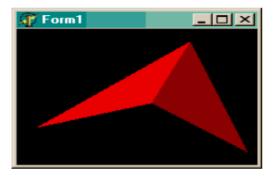

GL\_SMOOTH

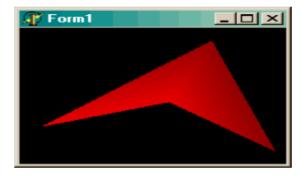

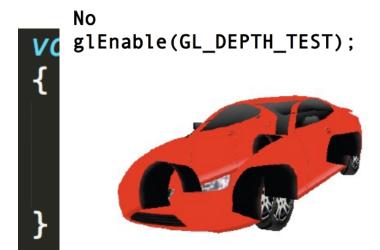

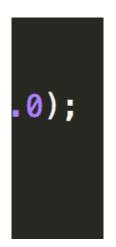

glEnable(GL\_DEPTH\_TEST);

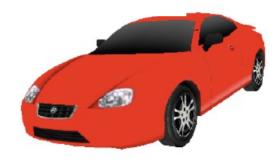

```
void reshape (int w, int h)
    glViewport (0, 0, (GLsizei) w, (GLsizei) h);
    glMatrixMode (GL_PROJECTION);
    glLoadIdentity ();
    glFrustum (-1.0, 1.0, -1.0, 1.0, 1.5, 20.0);
   glMatrixMode (GL_MODELVIEW);
            GL MODELVIEW -
```

working with object

```
in real view

GL_PROJECTION -

translate 3D to 2D
```

```
void display(void)
    glClear (GL_COLOR_BUFFER_BIT);
    glColor3f (1.0, 1.0, 1.0);
    glLoadIdentity (); /* clear the matrix */
    /* viewing transformation */
    gluLookAt (0.0, 0.0, 5.0, 0.0, 0.0, 0.0, 0.0, 1.0, 0.0);
    glScalef (1.0, 2.0, 1.0); /* modeling transformation */
    glutWireCube (1.0);
    glFlush ();
void keyboard(unsigned char key, int x, int y)
    switch (key) {
    case 'q':
        exit(0);
        break:
```

# Q & A